# **Chromebook 13 3380**

Quick Start Guide

## **1 Connect the power adapter and turn on your computer**

電源アダプタを接続してコンピュータの電源を入れる

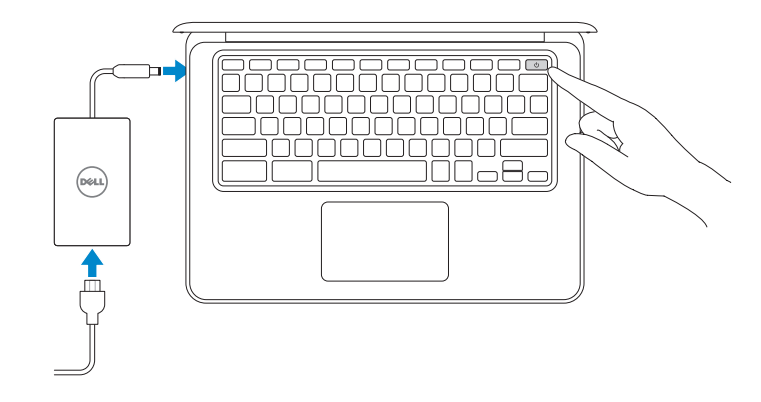

## **2 Finish Chromebook setup**

Chromebook のセットアップを終了する

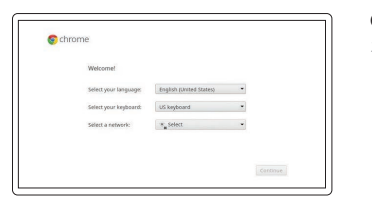

#### **Connect to your network**

ネットワークに接続する

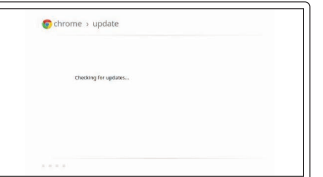

#### **Wait for update to finish** アップデートが終了するのを待つ

**NOTE:** Your computer will restart after Google update.

 $\blacksquare$ メモ: Google アップデートの後にコンピュータが再起動します。

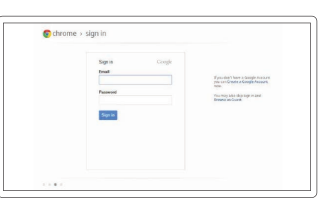

#### **Sign in to your Google account or create a new account** Google アカウントにサインインするか、

または新規のアカウントを作成する

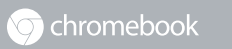

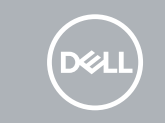

購入した Dell ハードウェアの制限付き保証とサービス契約の詳細については(請求書に記載の とおり)、下記のリンクにアクセスしてください。

### **3 Register Chromebook**

Chromebook を登録する

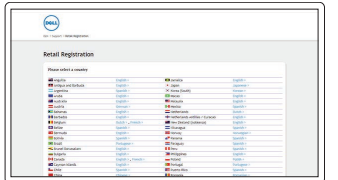

**dell.com/support/registration**

For details on your Dell Limited Hardware Warranty and any service contracts you purchased (as detailed in your invoice), please visit the links below:

Dell Limited Hardware Warranty: **Dell.com/warranty**

Dell Consumer Service Contracts: **Dell.com/servicecontracts**

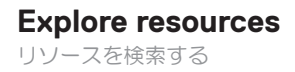

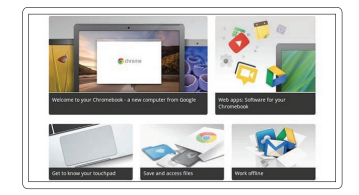

**Get started** 開始する

# **Help Center**<br>ヘルプセンター

**Community**<br>コミュニティ

**Features**

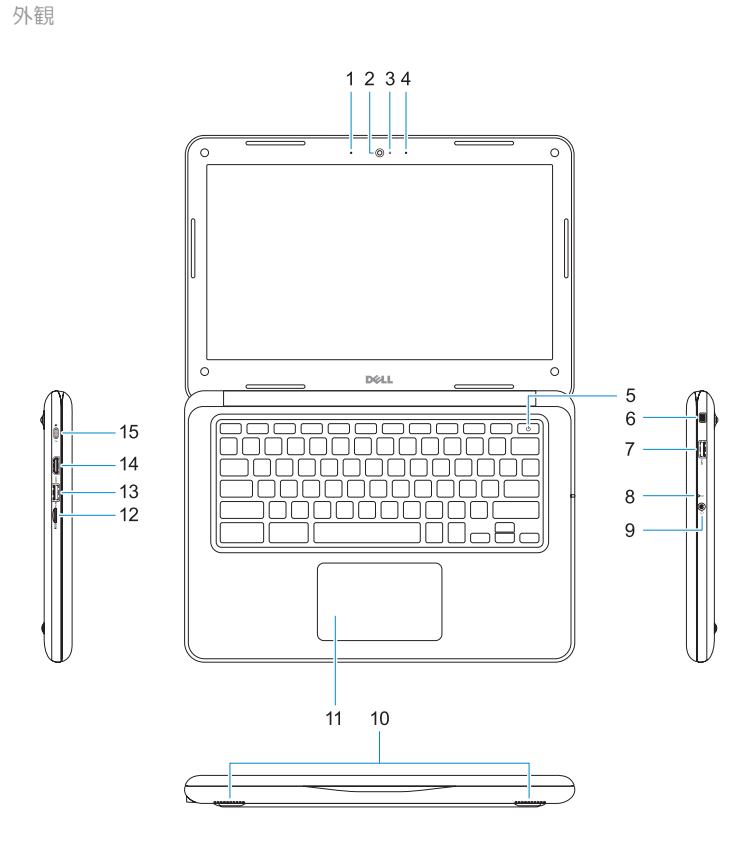

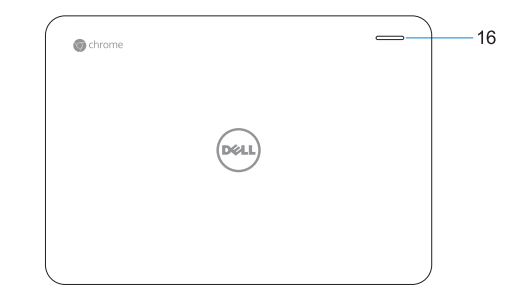

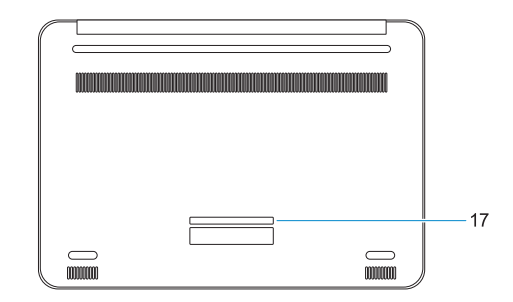

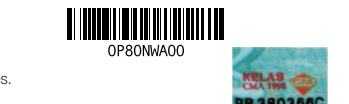

- **1.** マイク
- **2.** カメラ
- **3.** カメラステータスライト
- **4.** マイク
- **5.** 電源ボタン
- **6.** Noble Wedge ロックスロット
- **7.** USB 3.0 ポート
- **8.** バッテリーステータスライト
- **9.** ユニバーサルオーディオポート
- **10.** スピーカー
- **11.** タッチパッド
- **12.** microSD カードリーダー
- **13.** PowerShare 機能付き USB 3.0 ポ ート
- **14.** HDMI ポート
- **15.** 電源ポートコネクタ
- **16.** Dell アクティビティライト
- **17.** サービスタグラベル

© 2017 Dell Inc. or its subsidiaries. © 2017 Google Inc.

Printed in China.

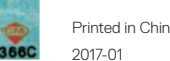

**Regulatory model Regulatory model**<br>認可モデル

**Business and education**

**Dell Chromebook**

ヘルプセンター **support.google.com/chromebook** chromebook.com/community ビジネスと教育 **support.google.com/chrome/a/** Dell Chromebook **chromebook.com/dell Dell.com/support Dell.com/support/manuals** デルへのお問い合わせ **Dell.com/contactdell** 認可と安全性 **Dell.com/regulatory\_compliance**

**Product support and manuals** 製品サポートとマニュアル

**Contact Dell**

**Regulatory and safety**

**Regulatory type** 認可タイプ **P80G002**

**Computer model** コンピュータモデル **Chromebook 13 3380**

- **1.** Microphone
- **2.** Camera
- **3.** Camera status light
- **4.** Microphone
- **5.** Power button
- **6.** Noble Wedge lock slot
- **7.** USB 3.0 port
- **8.** Battery status light
- **9.** Universal audio port
- **10.** Speakers
- **11.** Touchpad
- **12.** microSD card reader
- **13.** USB 3.0 port with PowerShare
- **14.** HDMI port
- **15.** Power port connector
- **16.** Dell Activity Light
- **17.** Service tag label